## **Инструкция по запросу доступа для переноса остатков алкогольной продукции**

Описанный механизм касается **исключительно** случаев, когда у обособленного подразделения меняется код причины постановки на учет (КПП), при этом по данному адресу деятельности остается действующая лицензия, но на «старом» КПП числятся остатки.

Все остальные вопросы решаются исключительно с лицензирующими органами.

Для формирования запроса на получение временного доступа необходимо зайти в личный кабинет на портале egais.ru и перейти во вкладку «Получить ключ». Места осуществления деятельности с отсутствующей действующей лицензией выделены серым цветом и напротив них имеется кнопка «Перенос остатков» (Рис. 1).

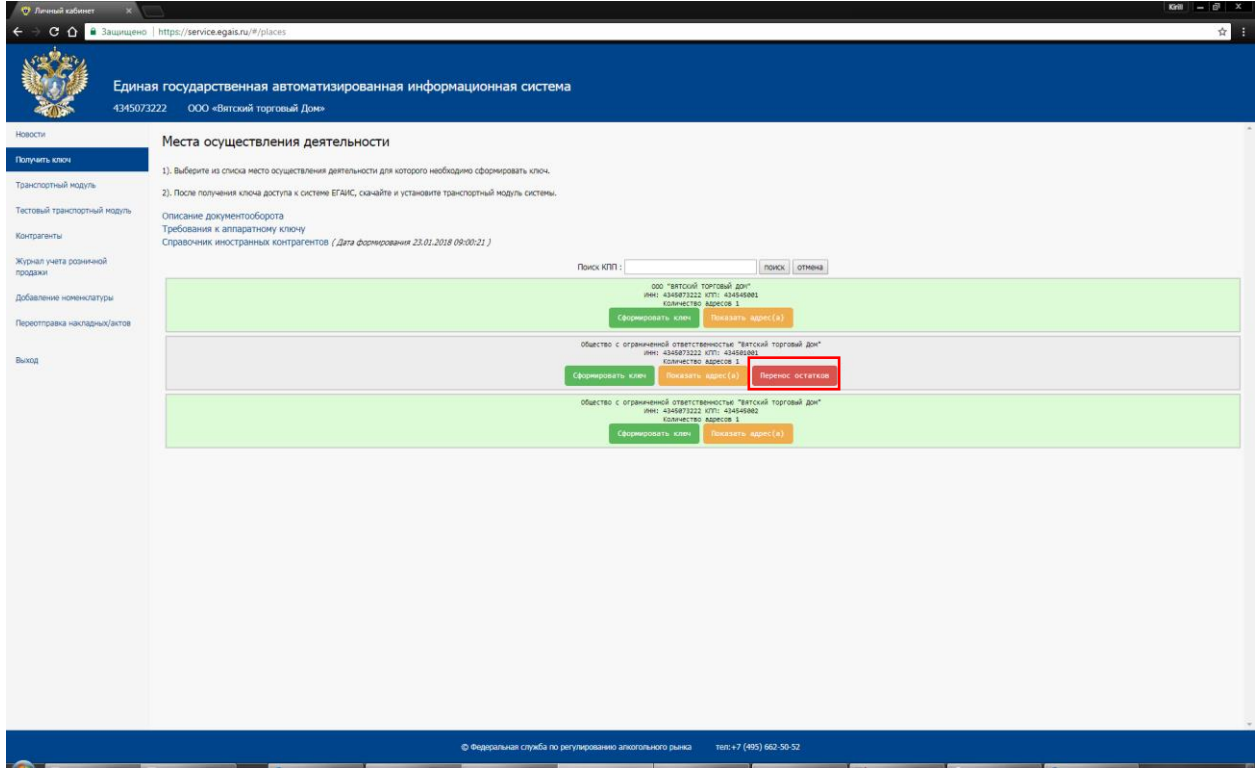

Рис.1

При нажатии на кнопку в появившемся окне необходимо указать новый КПП, который присвоен данному месту осуществления деятельности, и нажать «Перенести остатки» (Рис. 2).

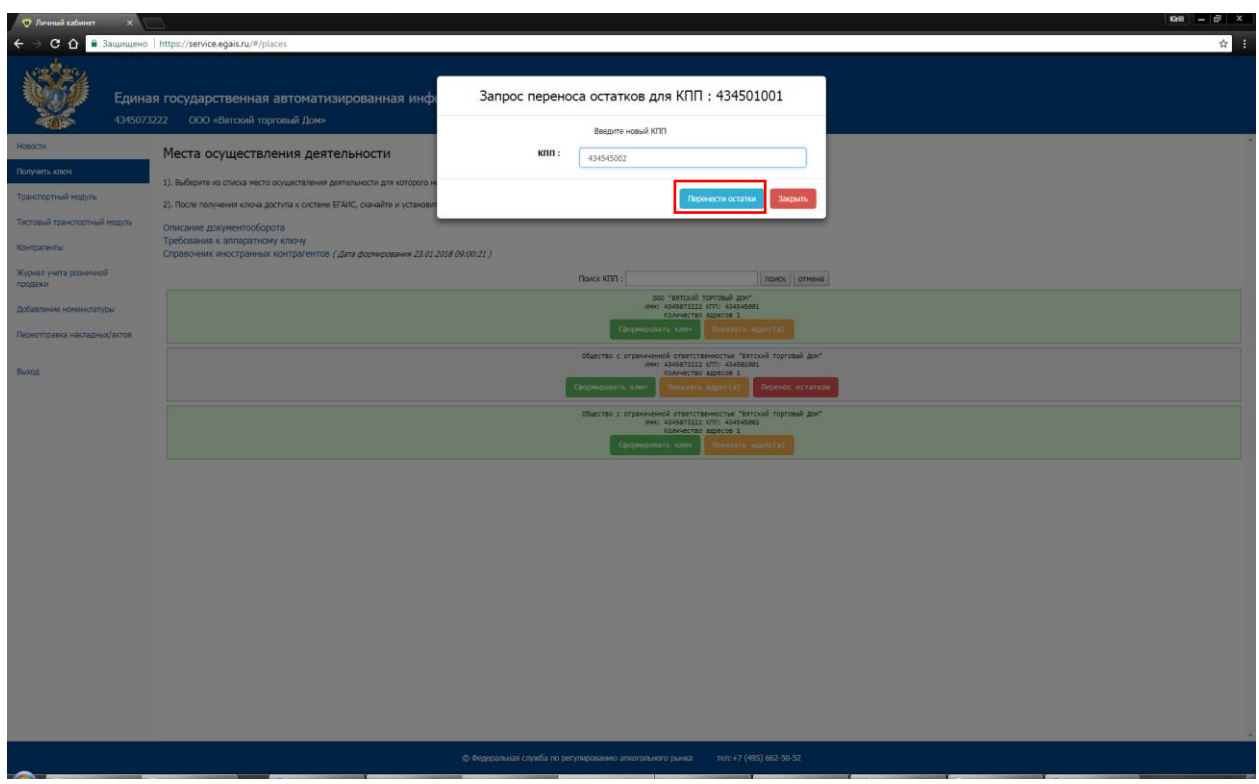

Рис. 2

Далее запрос на открытие доступа поступит на рассмотрение сотрудникам Росалкогольрегулирования. Запрос будет рассмотрен в течение 2 рабочих дней после поступления.

В случае принятия положительного решения, будет предоставлена возможность осуществить перемещение остатков алкогольной продукции в течение 5 дней после даты принятия положительного решения. Место деятельности, по которому принято положительное решение, будет выделено в Личном кабинете цветовой индикацией (зеленным цветом).

В случае принятия отрицательного решения, цветовая индикация останется прежней, доступ предоставлен не будет.